## **Getting online**

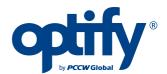

Connecting to Optify broadband is easy this quick guide will show you how.

Choose your connection type:

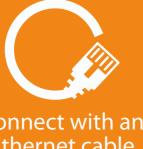

Connect with an Ethernet cable Plug into the socket

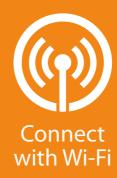

Register for Optify

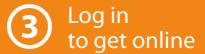

You must ensure that your computer has up-to-date antivirus and firewall software while using Optify.

To get the best performance, we recommend using a cable to connect to the socket. If you're connecting with Wi-Fi, we can't guarantee you'll get a consistent speed at all times of the day. Network performance will depend upon the number of concurrent users, your equipment and the distance to the access point.

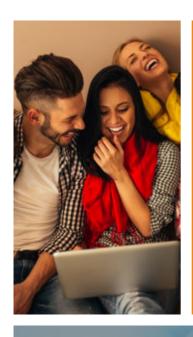

## **Optify features**

- Unlimited data
- Connect multiple devices
- Wi-Fi on the go
- Easy setup

## We're here to help 24/7

- 0333 308 0000
- care@optifyyourworld.com
- @optifycare
- **f** fb.me/optifycare

## Manage your account and get online help at: myaccount.optifyyourworld.com

'Calls are charged the same as a national rate call to an 01 or 02 number and will use any inclusive minutes you have with your mobile provider. An acceptable use policy is used to help prevent abuse of the service and consequent negative impact on other users – you will need to agree to this during registration. Any data rates we quote are maxima based on our technology, and yours, working at optimum speeds. In practice, factors like the performance of individual web sites, the amount of traffic accessing them, and content caching will cause speeds to vary. The number of concurrent users, distance between your computer to an access point, wall and computer positioning, nearby use of cordless phones, mobile phones, microwaves, and other factors can play a part in degrading or interrupting wireless signals.